## Academic Success @ Loyola

*How to Add Resources for Students to Your Sakai Course*

The Learning and Student Success department has created a resource designed to introduce studentsto academic support services, as well as provide tips and strategies for being a successful Rambler at Loyola University. This site can easily be added to any Sakai course and provides a valuable resource for all Ramblers, but especially those new to Loyola.

This guide will walk you through the steps of adding this resource to your course in order to provide students easy access to these resources.

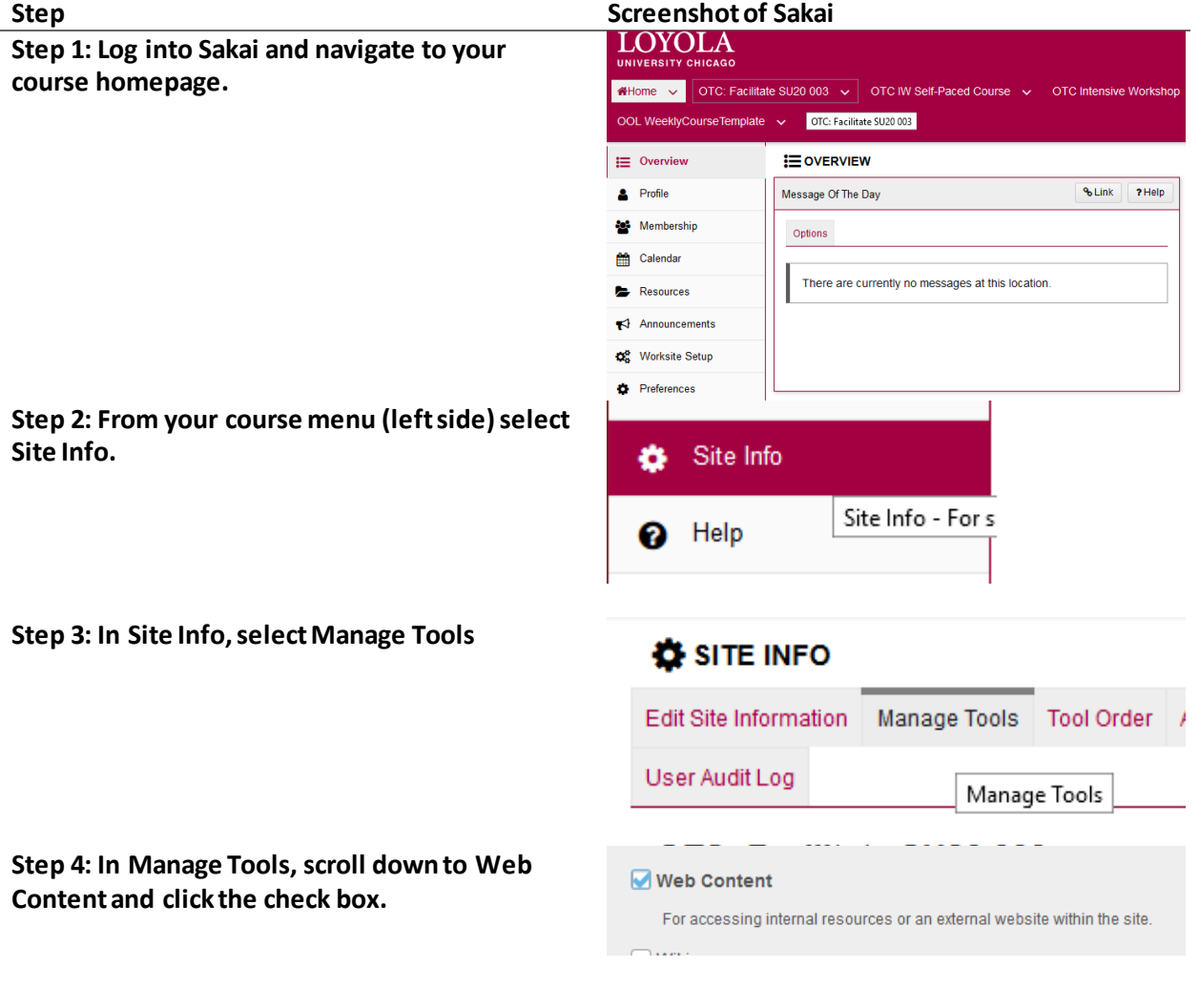

**Step 5: Scroll to the bottom of the Manage Tools Page and click Continue.**

**Step 6: After clicking Continue, you will be asked to customize the Web Content Tool. Title the tool Academic Success and paste the URL below into the Source box.** 

**https://sakai.luc.edu/portal/site/bee1cb5e-73b2-46cf-9952-6ac42fba113f**

**Click Continue.** 

**Step 7: Confirm the addition of the new Web Content tool by clicking Finish.**

Continue

SITE INFO

**CACADEMIC SUCCESS LOYOLA** 

## **Customize tool instances**

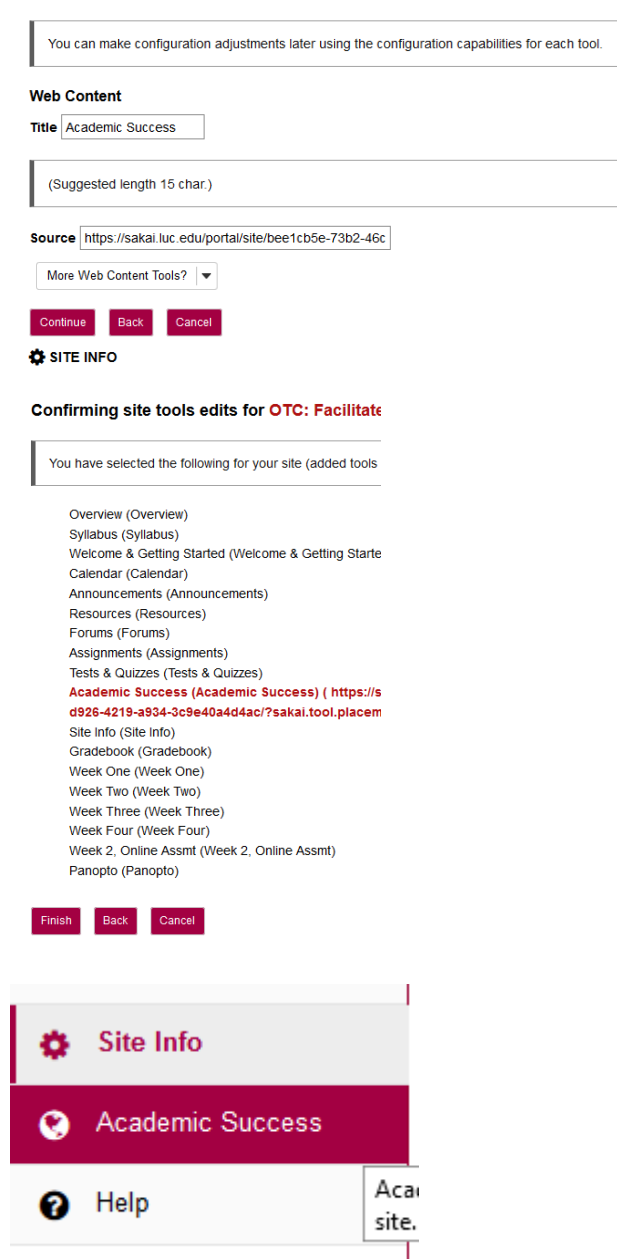

**The new tool will be added to the bottom of your left side course menu.** 

**You can reorder the tools in Site Info--> Tool Order.**

**Step 8: Click on the newly added Academic Success tool.** 

**In the upper right corner of the page, click the Edit button. The Customize Web Content box will open.** 

**Check the box Open in new window?**

**Click Update Options.** 

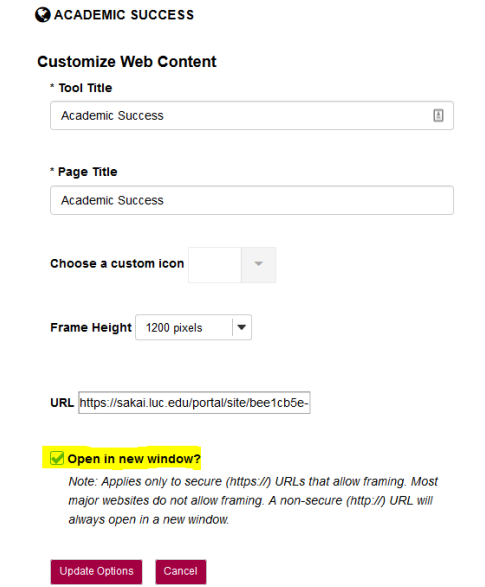

You have successfully added the Academic Success @ Loyola resource to your course.

- If you have any questions about adding the tool to your course, please email online@luc.edu.
- If you have questions about academic success support resources available to students, please email Betsi Burns, Director of Learning and Student Success, at bburns4@luc.edu.